## **Entering Education Data**

You can enter and update academic information from external sources, such as transcripts, in the **Education** component. You can record general and specific external education data such as schools attended, academic summaries, subjects taken, degrees earned or in progress, courses and dates attended, and so on.

Enter data on the **Education** component to link the data to the person (not to a specific application).

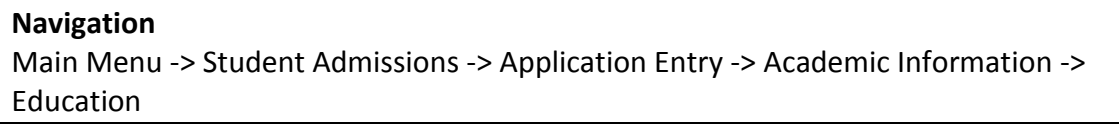

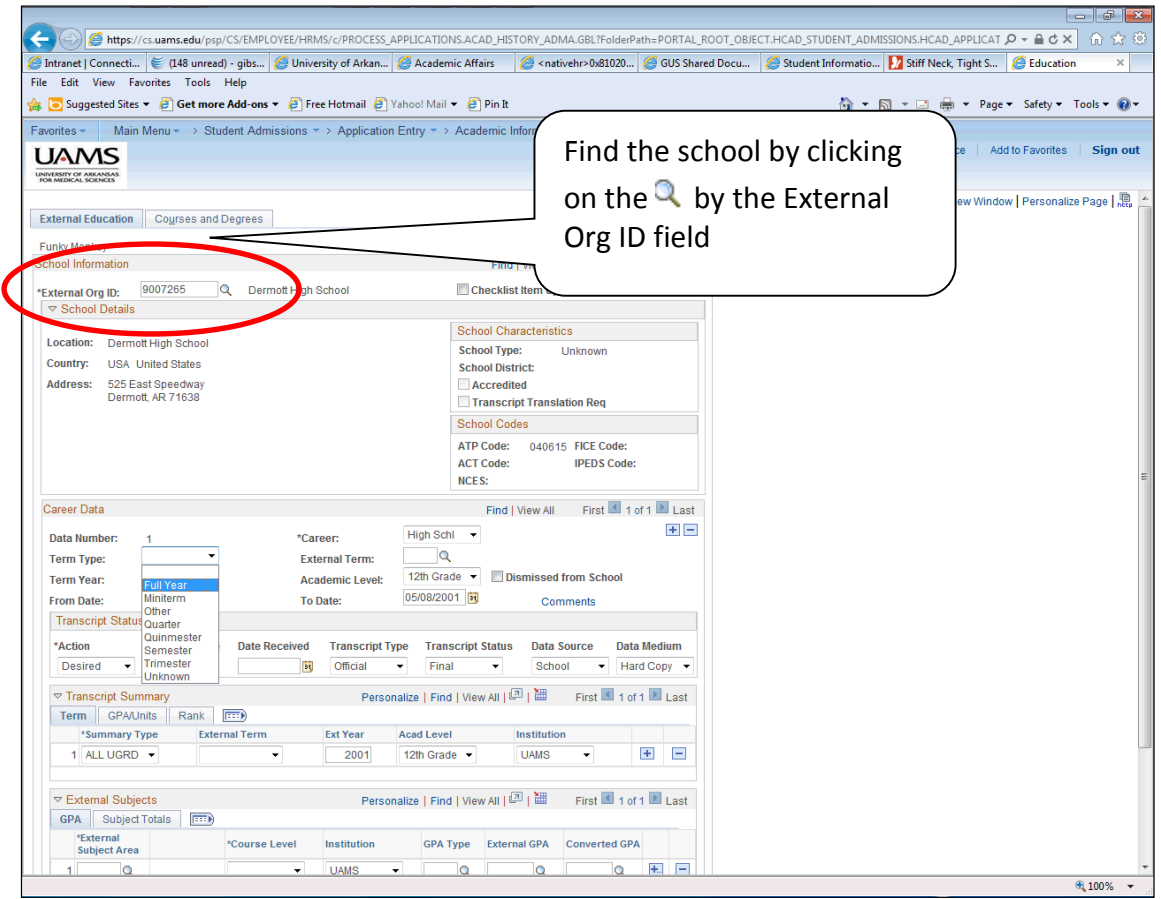

When you click on the  $\alpha$  in the External Org ID field you get the search page for schools/colleges (Look Up External Org ID)

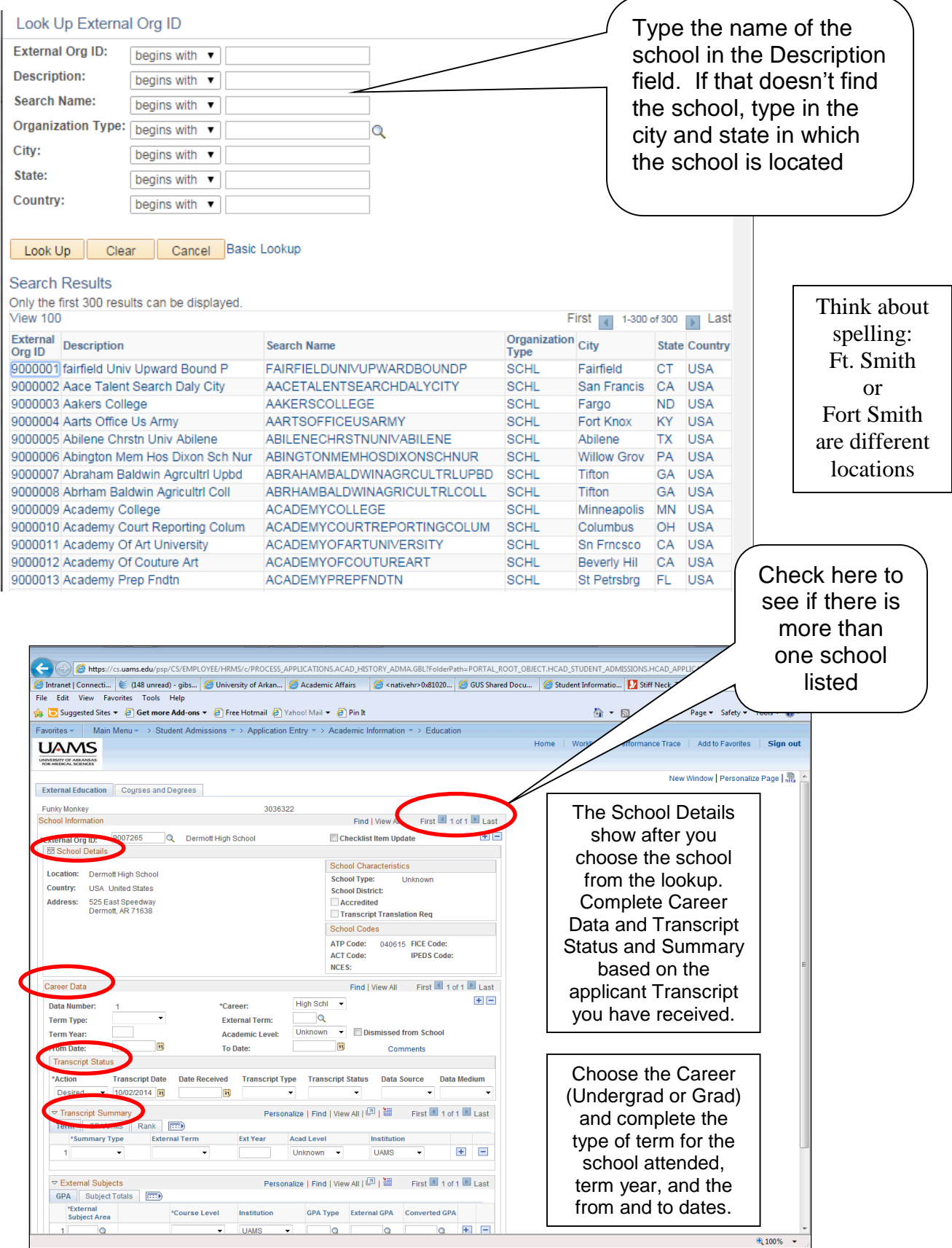

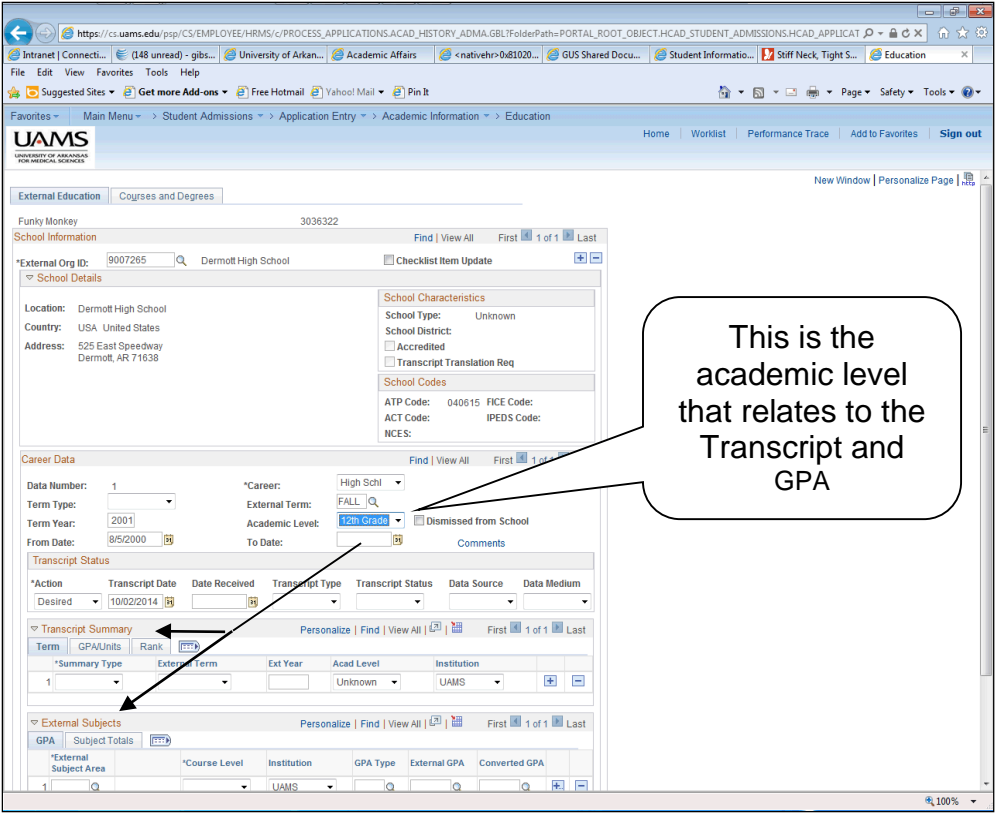

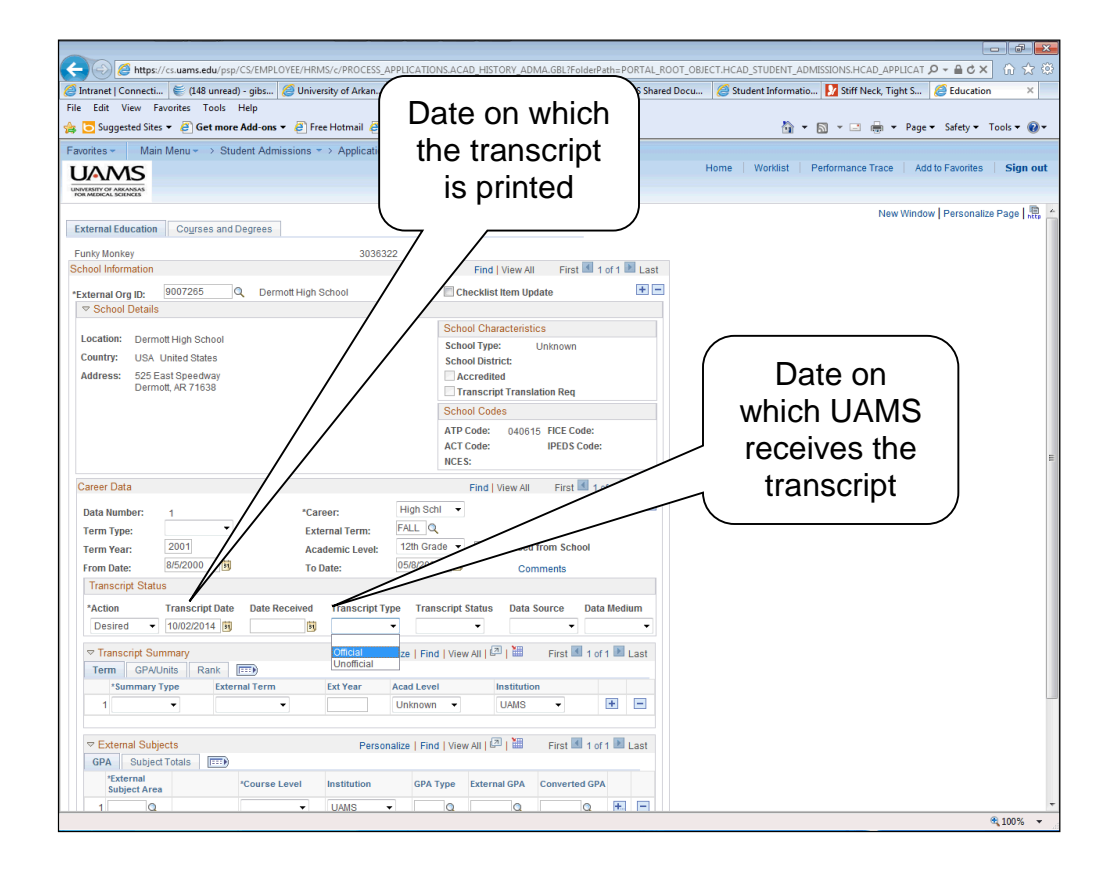

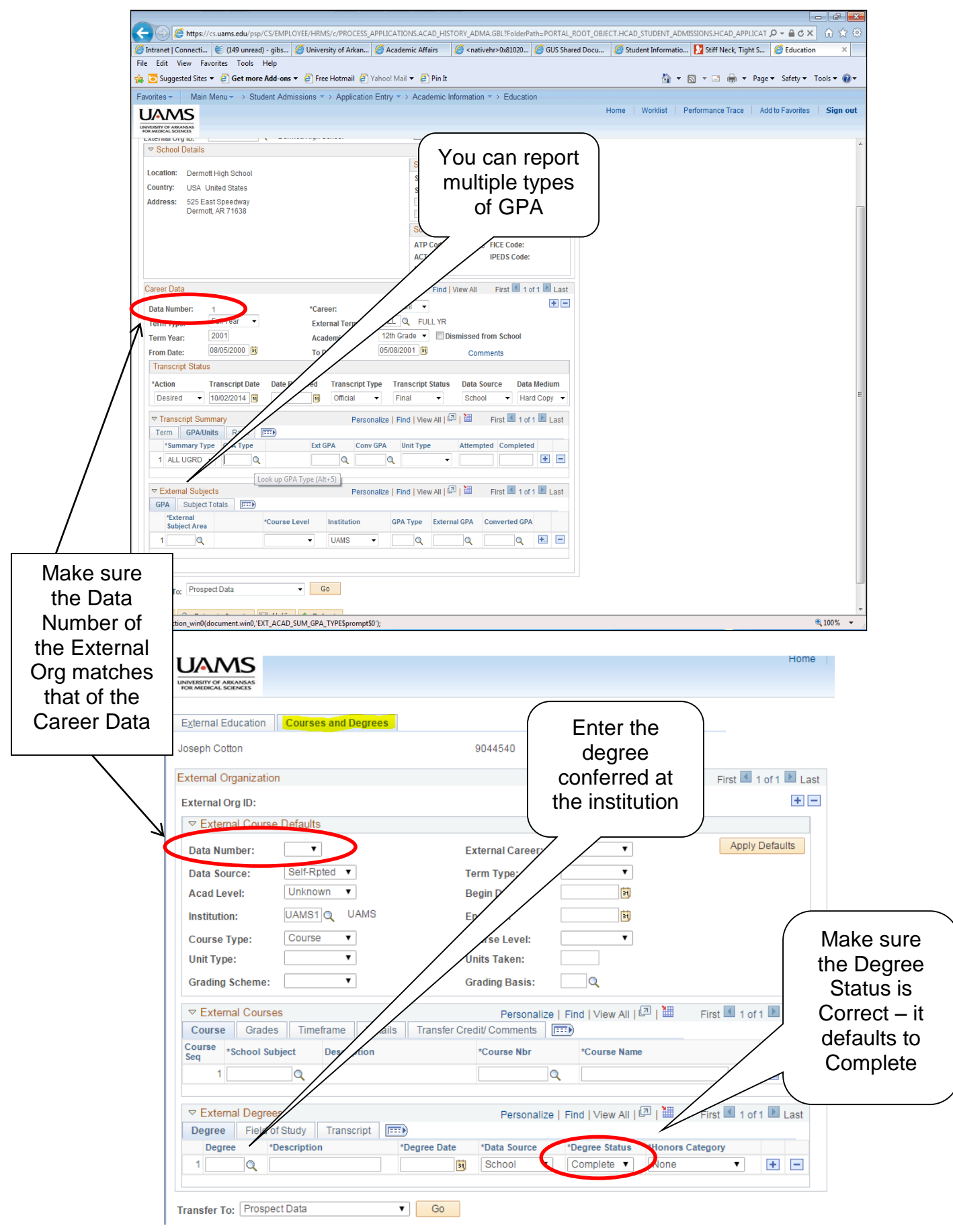